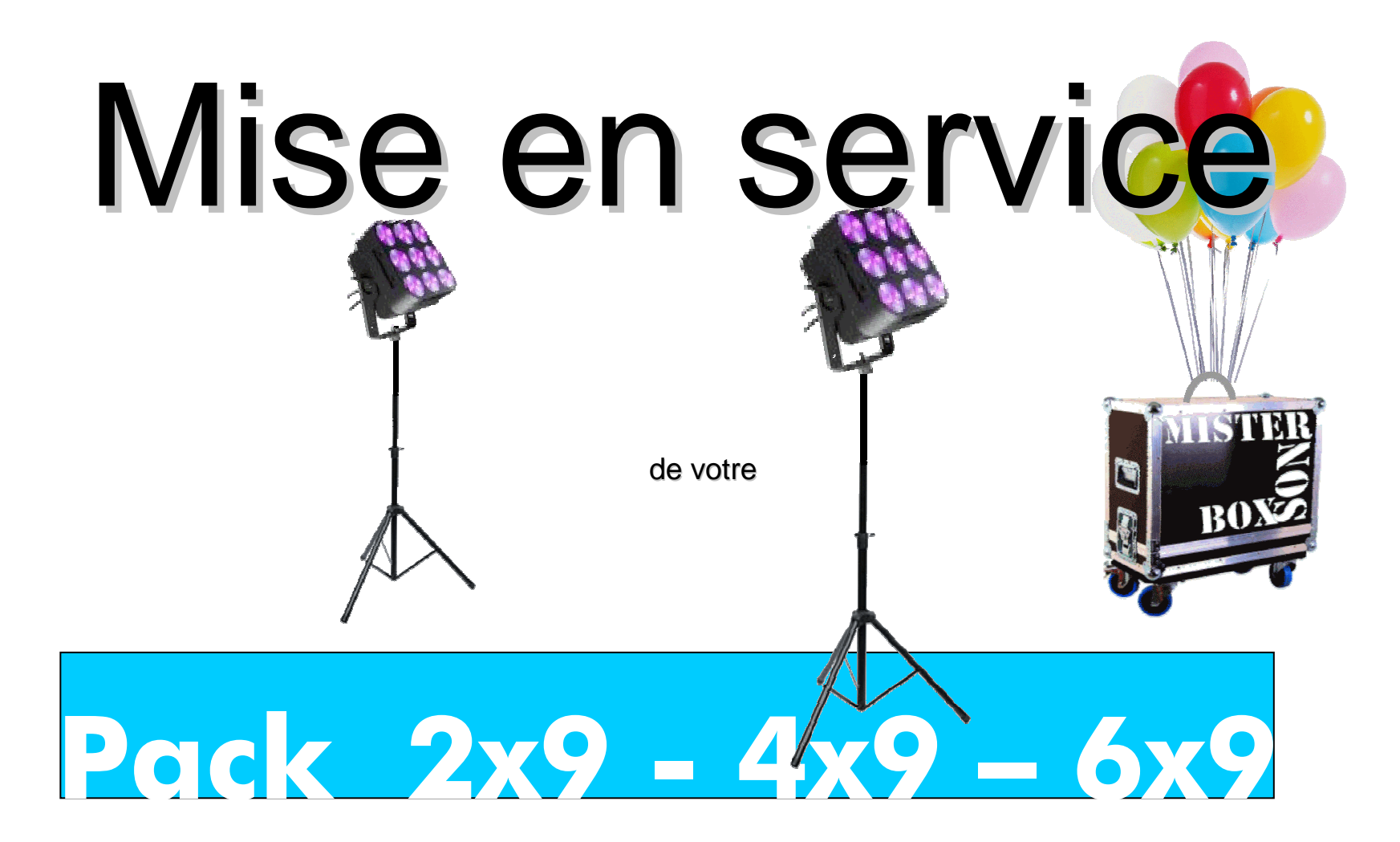

#### 1-Composition pack 2x9 double si 4x9…

- 2 Projecteurs 9 Gts 1 Câble alimentation 220 v 2 Pieds
- **1 Notice**
- 1 Câble double de liaison entre les deux projecteurs

L'inventaire est double si vous avez loué le pack  $4x9$ . triple si vous avez loué le pack 6x9

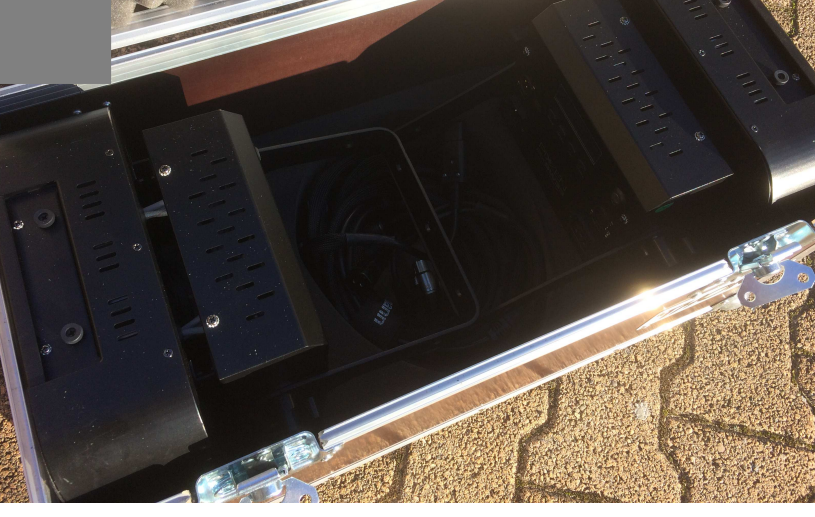

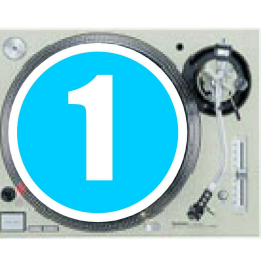

## 2-Déploiement des pieds

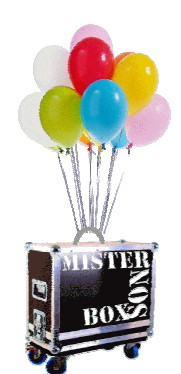

#### Déployez votre pied

Tenez-le comme une guitare. Dévissez la molette et faites coulisser l'ensemble jusq'en bas de l'axe tout en écartant les 3 pieds.

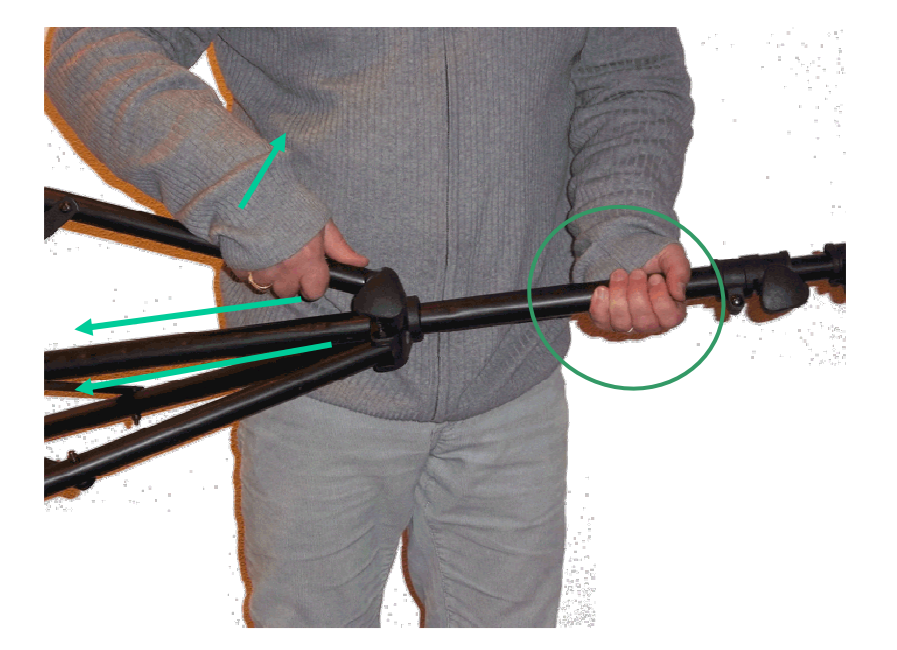

#### Dernière étape

Les 3 pieds sont bien écartés, l'ensemble est stable, revissez et posez.

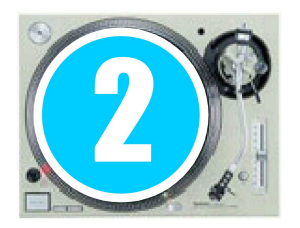

# 3 - Mise en place des projecteurs sur les pieds

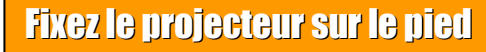

Il suffit de le positionner comme sur les photos et de visser avec la molette sur le haut du pied pour l'immobiliser. Attention inutile de forcer !

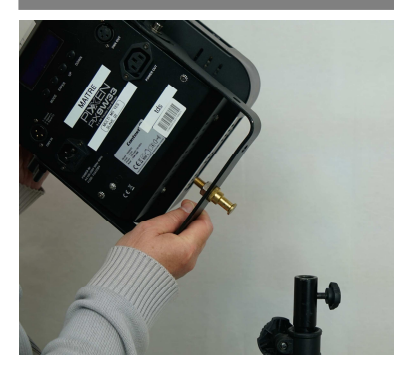

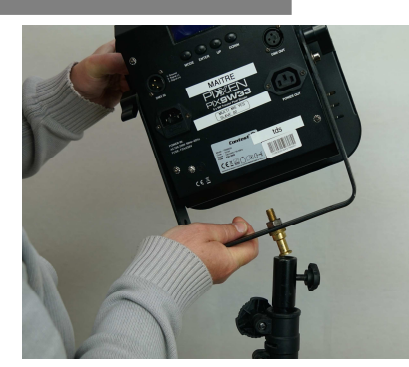

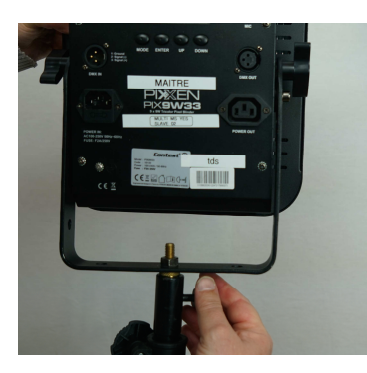

#### Inclinaison du projecteur

Utilisez les deux molettes de part et d'autre du projecteur. Déserrez, inclinez et resserez sans forcer.

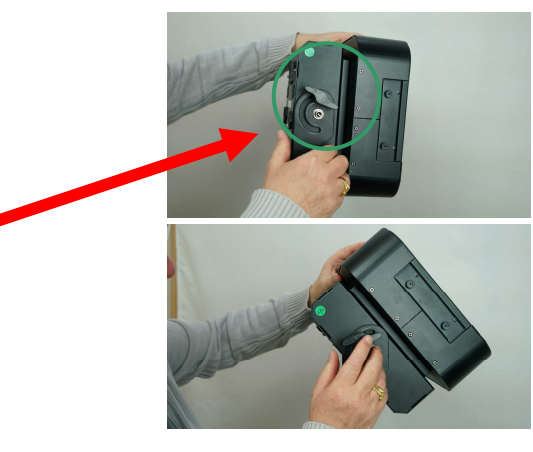

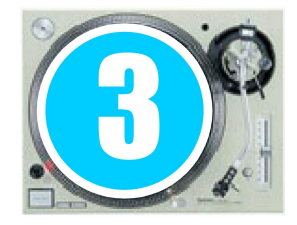

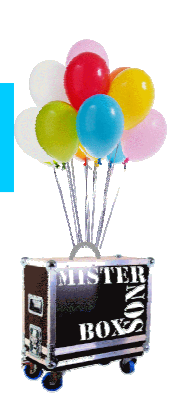

### 4-Raccordement des projecteurs

#### Branchement en 3 temps

1 – Commencez par brancher le projecteur "maître" au 220 Volts.

2 – Connectez sur les prises de droite les 2 câbles de liaison. Avec l'extrêmité du cable correspondant aux connectiques.

3 – Avec l'autre extrêmité du câble de liaison, connectez le 2ème projecteur appelé "esclave".

4 – Le sytème fonctionnera au rythme de la musique grâce <sup>à</sup> un petit micro incorporé. C'est le projecteur "maître" qui mêne la danse. Pour faire un test, tapotez sur le micro (mic) du projecteur "maître".

Attention ne jamais modifier les pr éréglageseffectués sur le(s) projecteurs esclaves.

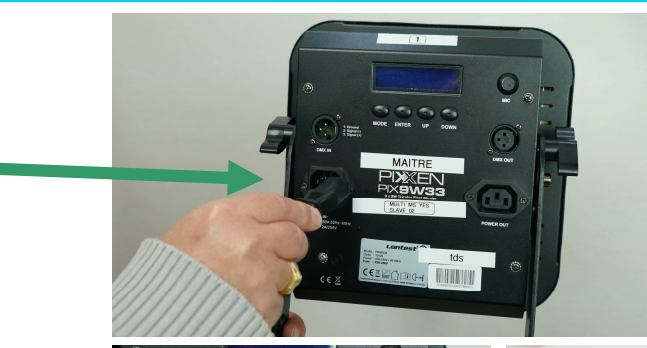

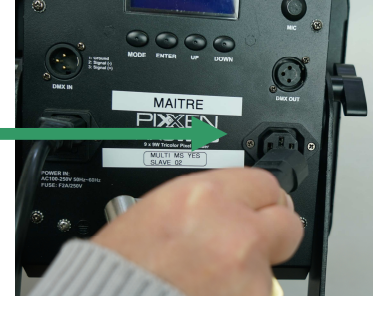

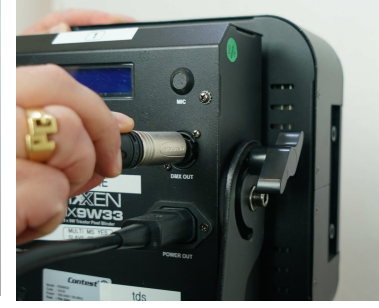

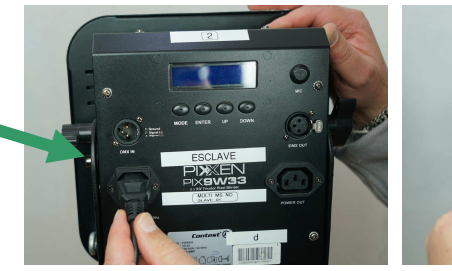

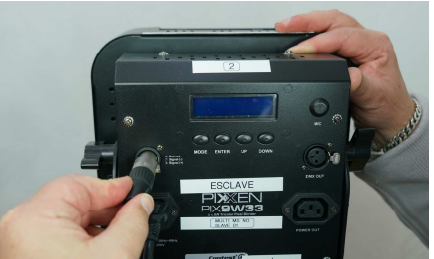

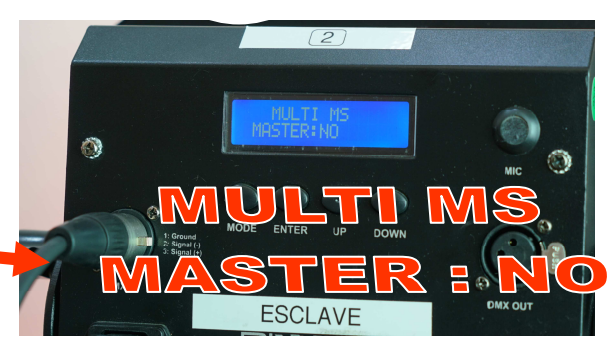

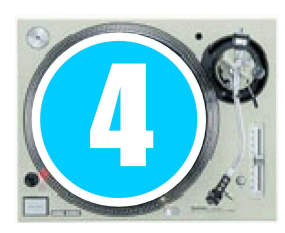

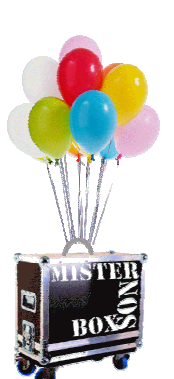

### 5-Sensibilité micro

#### Sensibilité micro (projecteur 1 ou Maître<mark>)</mark>

(monter) et DOVIN (descendre). Or vous<br>trouvez que le micro manque de sensibilité cables de la mort manque de sension.<br>Prontez en annuvant sur l'IP : la valeur montez en appuyant sur UP : la valeur augmente. Au contraite appuyez sur 1 – Si la sensibilité du micro vous convient ne touchez <sup>à</sup> rien. Si non en appuyant sur la touche entrée lorsque vous êtes sur le menu AUDIO MODE, vous pouvez faire varier la valeur avec les touches UP (monter) et DOWN (descendre). Si vousDOWN : la sensibilité sera diminuée.

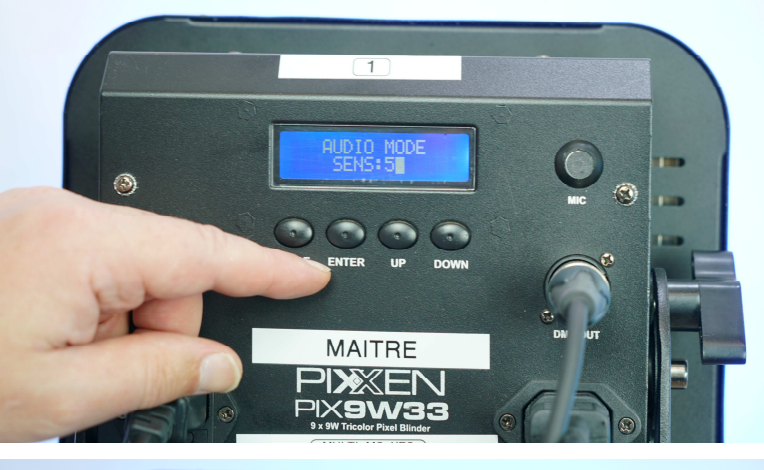

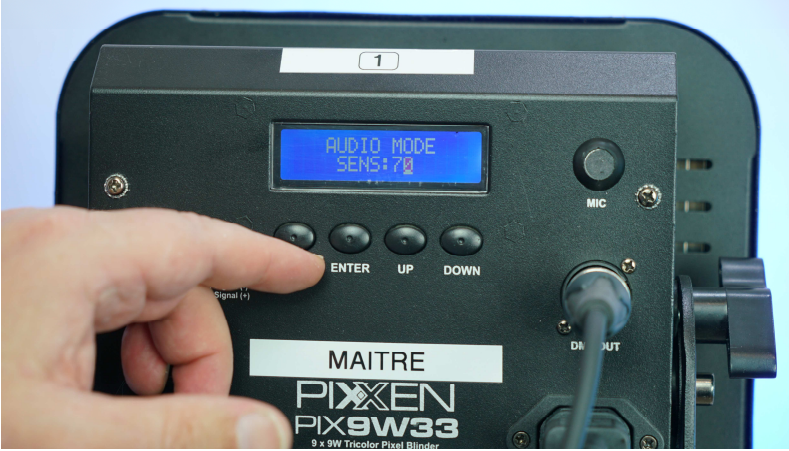

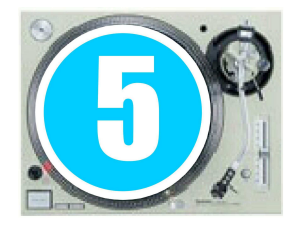

Attention ne jamais modifier les pr éréglageseffectués sur le(s) projecteur(s )esclave(s).

### 6- Couleurs fixes

#### Allez sur le menu MACRO

1 – Toujours et uniquement sur le projecteur MAÎTRE Appuyez sur le bouton le plus à gauche nommé MODE. Faites défIler les differents menus pour atteindre celui appelé MACRO.

#### Sélectionnez l'une des 9 couleurs

1 – Une fois le menu MACRO atteint, tappuyez sur ENTRÉE pour positionner le curseur clignotant sur le chiffre correspondant à C. Activez les touches UP DOWN pour effectuer le changement de couleurs. Vous avez 9 couleurs au choix. Les chiffres de droite derrière FS:00 doivent toujours réster <sup>à</sup> 00.

Attention ne jamais modifier les pr éréglageseffectués sur le(s) projecteur(s )esclave(s).

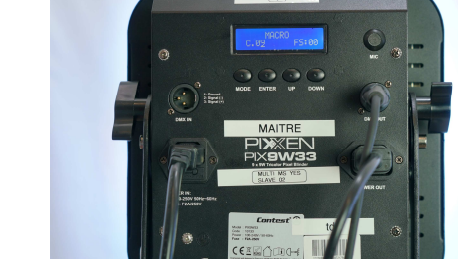

![](_page_6_Picture_7.jpeg)

![](_page_6_Picture_8.jpeg)

![](_page_6_Picture_9.jpeg)

![](_page_6_Picture_10.jpeg)

![](_page_6_Picture_11.jpeg)

### 7-Consignes de ré-expédition

Selon les informations qui vous seront données par téléphone ou par mail 2 cas de figures possibles :

### Le matériel retourne chez Sonovolant<mark>e</mark>

Vous trouverez sous l'étiquette de votre adresse l'étiquette de retour. Il suffit d'enlever l'étiquette portant votre nom pour laisser en évidence l'étiquette retour. **ATTENTION !!!** Faites bien cette manipulation sur les 2 colis .

#### Le matériel va chez un autre locataire

Vous trouverez, sous l'étiquette de votre adresse, l'étiquette du prochain destinataire. Si c'est une location de dernière minute, un fichier pdf vous sera envoyé avec les 2 étiquettes (une pour chaque colis), il suffira de les imprimer et de remplacer vos étiquettes par celles du prochain destinataire.

Dès le lundi suivant wotre week-end de location rapportez vos 2 collis au point relais de votre choix.

![](_page_7_Picture_7.jpeg)

#### **ATTENTION :**

**Exigez du point relais le code suivi.Pour chaque colis déposé (numéro sur étiquette) C'est la preuve de dépôt !**

> **A conserver jusqu'au retour de votrechèque de caution.**

![](_page_7_Picture_11.jpeg)

![](_page_7_Picture_12.jpeg)